DOCUMENTACIÓN AMERICANISTA

#### **ACCESO A LOS FONDOS DEL ARCHIVO GENERAL DE INDIAS A TRAVÉS DE LA PLATAFORMA "PARES" (PORTAL DE ARCHIVOS ESPANOLES).**

María García González *Universidad de Murcia* mariasegunda.garcia@um.es

> Amalia Más Bleda *Universidad de Murcia* amaliamas@um.es

- **Resumen:** En este trabajo mostramos una breve guía para facilitar la consulta telemática de los fondos del Archivo General de Indias a través del portal PARES (Portal de Archivos Españoles). Promovido por el Ministerio de Cultura en España, PARES es una plataforma que integra las bases de datos de varios archivos españoles de carácter histórico nacional, y que permite la consulta de los fondos a través de Internet.
- **Palabras clave:** Archivo General de Indias, base de datos, Portal de Archivos Españoles, PARES, formación de usuarios, recuperación de información.
- **Title:** ACCESS TO THE FUNDS OF THE INDIES GENERAL ARCHIVE ACROSS THE PLATFORM "PARES" (SPANISH ARCHIVES PORTAL).
- **Abstract:** We prove to be a brief guide to facilitate the telematic consultation of the funds of the Archivo General de Indias across the portal PARES (Portal of Spanish Archives). Promoted by the Department of Culture in Spain, PARES it is a platform that integrates the databases of several Spanish Historical Archives, and that allows the consultation of the funds across Internet.
- **Keywords:** Indies General Archive, Database, Spanish Archives Portal, PARES, Users' formation, Information Retrieval.
- **Título**: ACESSO AOS FUNDOS DO ARQUIVO GERAL DAS ÍNDIAS ATRAVÉS DA PLATAFORMA "PARES" (PORTAL DOS ARQUIVOS ESPANHOIS).
- **Resumo:** Neste trabalho mostramos uma breve guia para facilitar a consulta telemática dos fundos do Arquivo Geral das Índias através do Portal PARES (Portal dos Arquivos Espanhois). Promovido pelo Ministério de Cultura da Espanha, PARES é uma plataforma que integra as bases de dados de vários arquivos espanhois de caráter histórico nacional, e que permite a consulta dos fundos através da Internet.
- **Palavras-chave:** Arquivo Geral das Indias, base de dados, Portal dos Arquivos Espanhois, PARES, formação de usuários, recuperação de informação.

Recibido: 12-05-2010 Aceptado: 21-07-2010

**Cómo citar este artículo**: GARCÍA GONZÁLEZ, María y MÁS BLEDA, Amalia. Acceso a los fondos del Archivo General de Indias a través de la plataforma "PARES" (Portal de Archivos Españoles). *Naveg@mérica. Revista electrónica de la Asociación Española de Americanistas* [en línea]. 2010, n. 5. Disponible en <http://revistas.um.es/navegamerica>. [Consulta: Fecha de consulta]. ISSN 1989- 211X.

### **1. Introducción**

Actualmente, es indiscutible la presencia que tienen las tecnologías en la vida cotidiana de los ciudadanos, sobre todo en los sectores más jóvenes de la población, así como en las organizaciones. Su velocidad de transformación no sólo ha producido beneficios, sino también modificaciones en la forma y el tiempo de evolución de las organizaciones.

En los últimos veinte años, las Tecnologías de la Información y las Comunicaciones (TICs) han evolucionado tanto que han permitido automatizar de forma gradual tareas que anteriormente se ejecutaban manualmente. Y lo que inicialmente era una simple automatización de tareas, ahora se ha convertido en una optimización en el manejo de los recursos, así como en una mejora de los métodos de búsqueda y acceso a la información.

El uso de las tecnologías proporciona mayor rapidez de acceso, comodidad, control y seguridad. En el caso de los archivos, han contribuido a cambiar la mentalidad y formación de sus investigadores<sup>1</sup>, de forma que los usuarios pueden consultar de forma telemática la sede web del archivo, o acceder a los fondos documentales de éste mediante un sistema de consulta de bases de datos. Podemos decir pues que las TICs contribuyen a desarrollar las dos principales funciones de los archivos históricos: la de conservación de los fondos y la de difusión de los mismos<sup>2</sup>.

No obstante, también es cierto que las tecnologías pueden convertirse en un obstáculo añadido a los que ya se enfrenta cualquier investigador, como la rapidez con la que se quedan obsoletas, la formación que pueda tener ese usuario, la calidad del sitio web que consulta, la interfaz de consulta, el volumen de información,  $etc.<sup>3</sup>$ .

Con la finalidad de ayudar a los investigadores a superar algunas de estas barreras, el presente trabajo explica cómo utilizar el portal PARES (Portal de Archivos Españoles). Se trata de un portal del Ministerio de Cultura destinado a la difusión en Internet del patrimonio histórico documental español conservado en su red de centros. En concreto, se explica cómo consultar los fondos del Archivo General de Indias en dicho portal. Se pone como ejemplo a este archivo porque sus fondos documentales son unos de los más importantes de España y del mundo<sup>4</sup>.

# **2. Objetivo**

Así pues, el objetivo de este trabajo es explicar cómo consultar, a través de Internet, los fondos del Archivo General de Indias utilizando el portal PARES.

 $\overline{\phantom{a}}$ <sup>1</sup> GONZÁLEZ GARCÍA, Pedro (coord.). *Archivo General de Indias*. Madrid: Dirección General del Libro, Archivos y Bibliotecas: Lunwerg, 1997, p. 21.

<sup>2</sup> Ibídem, p. 24.

<sup>3</sup> GARCÍA GONZÁLEZ, María y CHAÍN NAVARRO, Celia. PARES: Portal de Archivos Españoles. Generando puentes entre el investigador y los fondos archivísticos. *Biblios*. 2010 [en prensa].

<sup>4</sup> GONZÁLEZ GARCÍA, Pedro (coord.). *Archivo General de Indias*..., p. 9.

## **3. Desarrollo**

#### **3.1 El Archivo General de Indias**

El Archivo General de Indias (AGI) constituye uno de los pilares más importantes para el conocimiento tanto de la América Hispánica como de las Islas Filipinas, sobre todo porque la documentación conservada en dicha institución comienza en la época de los descubrimientos transatlánticos, esto es, desde el siglo XV y culmina a finales del siglo XIX con las Independencias de Cuba y Filipinas.

El Archivo General de Indias nace por deseo del rey Carlos III, con el objeto de reunir en un solo lugar los documentos referentes a Indias hasta entonces dispersos en Simancas, Cádiz y Sevilla. El impulsor del proyecto fue Don José de Gálvez, secretario de Indias, y el ejecutor del mismo fue el académico e historiador don Juan Bautista Muñoz, cosmógrafo mayor de Indias. El espléndido edificio, la Casa Lonja de Sevilla, que se construyó en época de Felipe II sobre planos de Juan de Herrera, sirve hasta hoy como sede del archivo<sup>5</sup>.

El archivo quedó formalmente fundado el 14 de octubre de 1785, al llegar a sus instalaciones (la Lonja de Sevilla) las primeras carretas de legajos enviadas por el Consejo de Indias procedentes del Archivo Real de Simancas. Desde 1785, y en distintas remesas, se van incorporando los fondos de las principales instituciones indianas: el Consejo de Indias, la Casa de la Contratación, los consulados y las secretarías de Estado y de Despacho, hasta convertir el Archivo en el principal depósito documental para el estudio de la Administración española en el Nuevo Mundo, o, como se ha dicho hasta hacer de ello un tópico, hasta convertir el Archivo General de Indias en «la meca del americanismo»<sup>6</sup>.

El Archivo General de Indias quedó integrado por un conjunto de documentos producidos por diversas personas y distintas instituciones públicas, dependientes en su mayoría del poder real y que debieron ser guardados conforme al orden originario que tuvieron o debieron tener en el organismo que los produjo<sup>7</sup>.

En la actualidad, la institución conserva más de 43.000 legajos que contienen documentación comprendida entre los años de 1480 a 1892, instalados 8 km. lineales de estanterías, con unos 80 millones de páginas de documentos originales $^8$ .

Sus fondos documentales se agrupan en 16 secciones: Patronato, Contaduría Contratación, Justicia, Gobierno, Escribanía de Cámara, Arribadas, Correos, Estado,

 $\overline{a}$ 5 Información tomada del sitio web del archivo, disponible en <http://www.mcu.es/archivos/MC/AGI/ Presentacion/Historia.html>. [Consulta: 06-02-2010].<br><sup>6</sup> Ibídem

Ibídem.

<sup>7</sup> MORANCHEL POCATERRA, Mariana. Gobierno, Justicia, Guerra y Hacienda: Una nueva visión del "Indiferente General" del Archivo General de Indias. *Cuadernos de historia del derecho* [en línea]. 2007, vol. 14. Disponible en <http://revistas.ucm.es/der/11337613/articulos/CUHD0707110329B. <mark>PDF</mark>>. [Consulta: 22-02-2010].<br><sup>8</sup> Información temodo del ejtic

Información tomada del sitio web del archivo, disponible en <http://www.mcu.es/archivos/MC/AGI/ Presentacion/Historia.html>. [Consulta: 06-02-2010].

Ultramar, Cuba, Consulados, Títulos de Castilla, Tribunal de Cuentas, Diversos, Mapas y planos<sup>9</sup>.

La informatización del Archivo General de Indias se remonta al año 1986 cuando los tres promotores -la *Fundación Ramón Areces, IBM España* y el propio *Ministerio de Cultura*- firmaron un convenio. El objetivo fundamental del proyecto "se concretó en el diseño, desarrollo e implantación en el archivo de un sistema de información automatizado, capaz de proporcionar soluciones integradas para las funciones más habituales de un Archivo Histórico, ofreciendo fórmulas para resolver el enfrentamiento difusión-conservación que está en el centro de preocupaciones de cualquier archivo"<sup>10</sup>. Un aspecto importante a destacar es que con la digitalización de los documentos lo que se pretendía era utilizar la copia digital para conservar mejor el documento original, al evitar su manipulación continuada en la consulta<sup>11</sup>.

La mayor parte del trabajo se hizo en blanco y negro, ya que para los textos no tenía sentido emplear el color, aunque se digitalizó en color una colección de 7.000 mapas e ilustraciones<sup>12</sup>.

Durante los años en que se concibe y desarrolla el proyecto, la prioridad no se ponía en el acceso a distancia, aunque la llegada masiva de Internet, unos años después, provocó una nueva reflexión sobre el tema, a pesar de que todavía la capacidad de las redes de comunicación no eran las más adecuadas<sup>13</sup> .

Posteriormente, se da lugar a posteriores generaciones de desarrollos informáticos, como el Portal de Archivos Españoles en Red (AER) <sup>14</sup>, hasta llegar al Portal de Archivos Españoles (PARES), proyecto del Ministerio de Cultura destinado a la difusión a través de Internet del patrimonio histórico documental español conservado en su red de centros, entre los que se encuentra el Archivo General de Indias.

<sup>9&</sup>lt;br>9 Información tomada del sitio web del archivo, disponible en <http://www.mcu.es/archivos/MC/AGI/ FondosDocumentales/Introduccion.html>. [Consulta: 06-02-2010].

<sup>10</sup> GONZÁLEZ GARCÍA, Pedro. *Informatización del Archivo General de Indias: estrategias y resultados.* Madrid: ANABAD, 1999, p. 19.

 $11$  Ibídem, p. 37.

 $12$  Ibídem, p. 135.

 $13$  Ibídem, p. 57.

<sup>&</sup>lt;sup>14</sup> Más información sobre el proyecto Archivos Españoles en Red (AER) se puede encontrar en: GONZÁLEZ GARCÍA, Pedro. ¿Archivos Españoles en Red? *Boletín de la ANABAD*. 2003, t. 53, n. 3, p. 11-36. En esta obra, el autor comenta la herramienta desde el punto de vista del usuario, siendo bastante crítico con ella, destacando entre sus conclusiones que AER no era una red, sino un sistema rígidamente centralizado; que además de retrasarse bastante su puesta en marcha, se proporcionó una información "hinchada" sobre la cantidad de imágenes digitalizadas (puesto que la mayoría eran las imágenes del proyecto AGI), que su interfaz de consulta no presentaba novedades con respecto al proyecto de digitalización AGI, que presentaba graves fallos de diseño que dañaban su utilidad, y que se ha trabajado en el proyecto con una gran improvisación y con una falta de criterios sólidos. Parece que este trabajo hizo reflexionar sobre el funcionamiento y utilidad de la herramienta, o quizás es que sus responsables se dieron cuenta de los fallos que presentaba, pues en el año 2007 se sustituyó AER por PARES. Según Alfonso Sánchez, el principal logro de AER fue la creación de una importante comunidad internacional de usuarios virtuales [SÁNCHEZ MAIRENA, Alfonso. Memoria escrita, herramientas electrónicas y fondos archivísticos. Experiencias desde PARES (Portal de Archivos Españoles). En: MORALES GÓMEZ, Juan José (coord.). *Compartir archivos: actas de las VIII Jornadas de archivos aragoneses*. Huesca: Gobierno de Aragón; Diputación Provincial, 2008, t. II, p. 123].

### **3.2 La web del Archivo General de Indias**

Como acabamos de comentar, se pueden consultar los fondos del Archivo General de Indias a través del portal PARES. No obstante, el archivo también dispone de una sede web, accesible a través de la web del Ministerio de Cultura de España<sup>15</sup>. Se trata de una web sencilla, fácil de utilizar y bien estructurada, de manera que el usuario puede encontrar de forma rápida la información que necesita.

En su página de inicio (véase figura 1) aparecen los datos de contacto, y las últimas noticias relacionadas con el archivo. Además, en la parte izquierda de la página se incluye un menú que contiene una presentación del archivo, los servicios que ofrece, una descripción de los fondos e instrumentos de descripción que posee, una visita virtual del archivo, exposiciones virtuales y enlaces de interés.

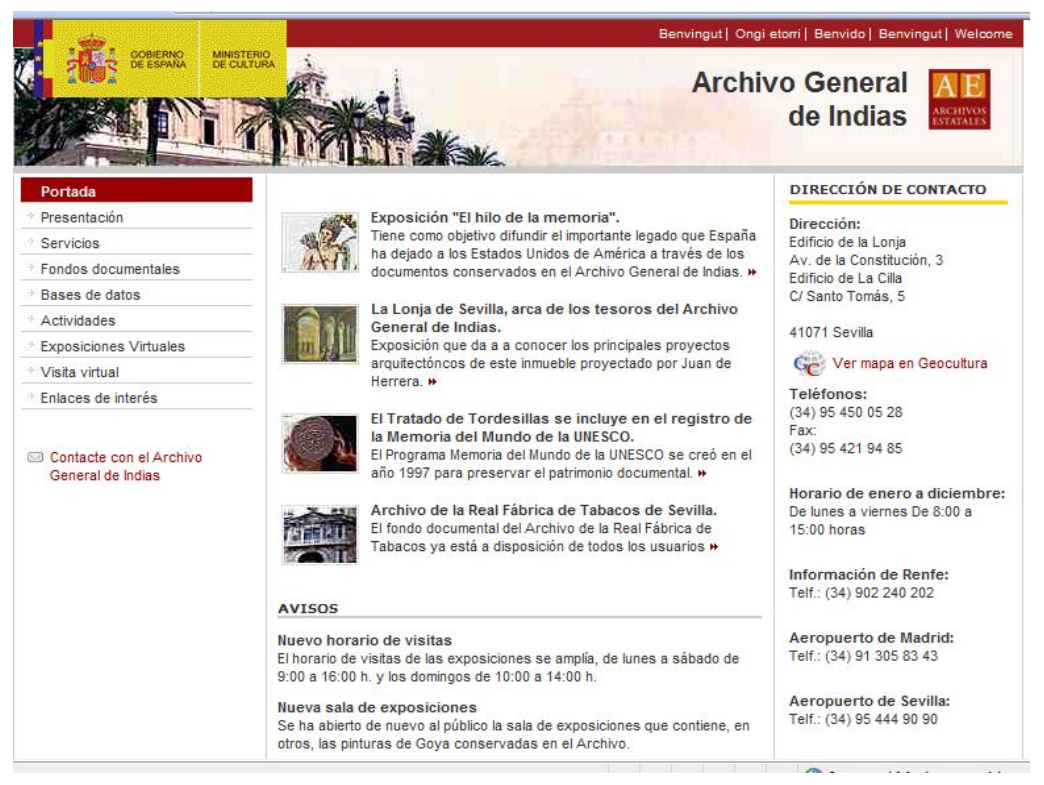

**Figura 1**: Página de inicio de la sede web del Archivo General de Indias.

Es destacable la visita virtual, a través de la cual se puede conocer las instalaciones y entorno del archivo. También se incluye el cuadro de clasificación de los fondos y una muestra de documentos.

Igualmente destacable son las dos exposiciones virtuales que incluye: *Países urbanos de America y Filipinas*, (véase figura 2) y *La aventura humana en el Mediterráneo* (véase figura 3). La primera pretende ofrecer una panorámica de las ciudades fundadas por España en América y Filipinas; la segunda resalta la importancia del Mediterráneo para la historia española.

 $\overline{a}$ <sup>15</sup> La sede web del Ministerio de Cultura de España se encuentra disponible en <http://www.mcu.es/>, y la sede web del Archivo General de Indias en <http://www.mcu.es/archivos/MC/AGI/index.html>.

María GARCÍA GONZÁLEZ y Amalia MÁS BLEDA. Acceso a los fondos del Archivo General de Indias a través de la plataforma "PARES" (Portal de Archivos Españoles).

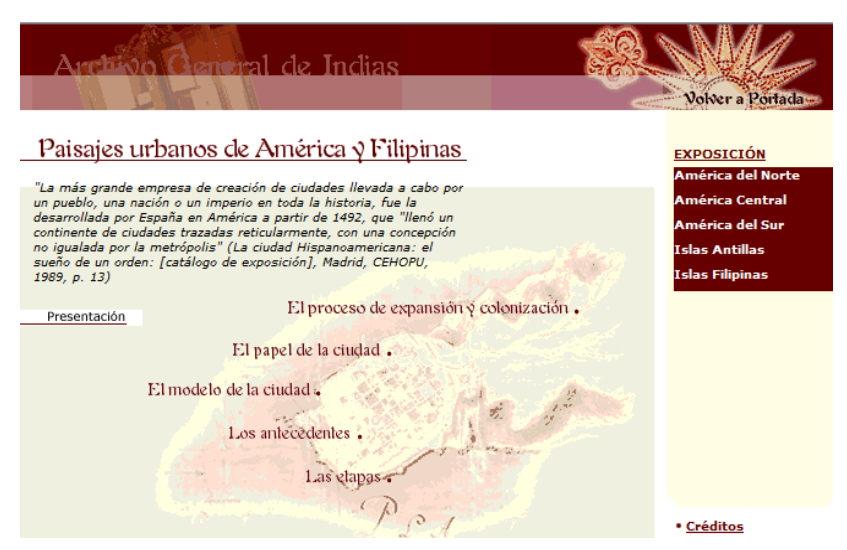

**Figura 2**: Exposiciones virtual "Paisajes urbanos de América y Filipinas". **Fuente**: Sede web del AGI, http://www.mcu.es/archivos/CE/ExpoVisitVirtual/urbanismo/index.html.

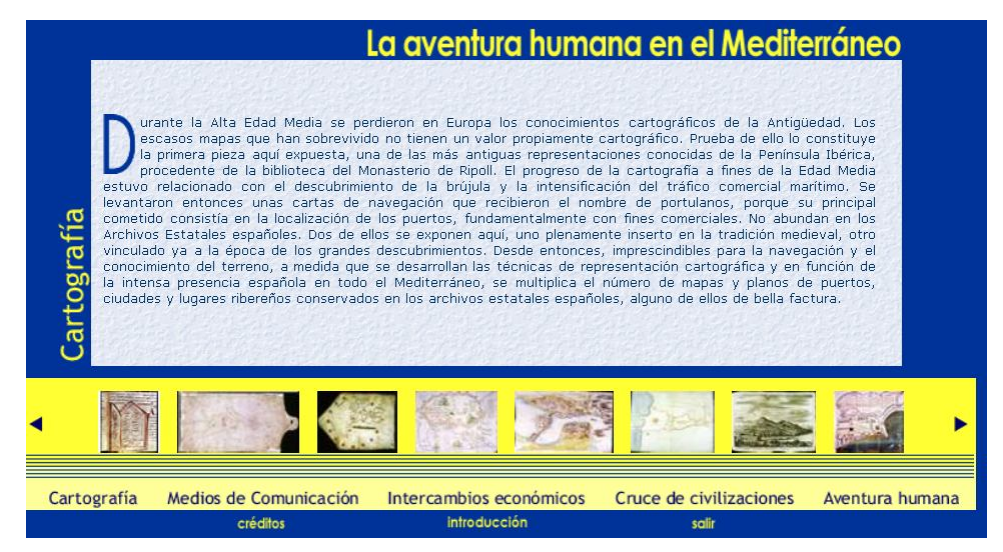

**Figura 3**: Exposición virtual "La aventura humana en el Mediterráneo". **Fuente**: Sede web del AGI, http://www.mcu.es/archivos/CE/ExpoVisitVirtual/mediterraneo/index.html.

### **3.3 El portal PARES**

Como ya hemos comentado, el Portal de Archivos Españoles (PARES) es un portal que aparece en el 2007 y que sustituye al que hasta entonces estaba funcionando, denominado AER (Archivos Españoles en Red). Constituye la tercera generación en la informatización archivística en los Archivos Estatales Españoles<sup>16</sup>.

 $\overline{\phantom{a}}$ <sup>16</sup> La primera generación fue el proyecto de Informatización AGI, la segunda generación fue AER y ahora es PARES. Esta información ha sido tomada de: SÁNCHEZ MAIRENA, Alfonso. Memoria escrita, herramientas electrónicas y fondos archivísticos. Experiencias desde PARES (Portal de Archivos Españoles). En: MORALES GÓMEZ, Juan José (coord.). *Compartir archivos: actas de las VIII Jornadas de archivos aragoneses* [en línea]. Huesca: Gobierno de Aragón; Diputación Provincial, 2008, t. II, p. 120. Disponible en <http://portal.aragon.es/portal/page/portal/CULTURA/PUBLIE LECTRONICAS/PATRIMONIOCULTURAL/ARCHIVOS/Actas%20VIII%20Jornadas%202>. [Consulta: 05-03-2010].

PARES es un proyecto del Ministerio de Cultura destinado a la difusión en Internet del patrimonio histórico documental español conservado en su red de centros (entre los que se encuentra el Archivo General de Indias). En el momento de su lanzamiento en Internet contaba con un total de 19.179.642 imágenes digitalizadas y con 1.714.898 de documentos descritos<sup>17</sup>. Ofrece un acceso libre y gratuito, no solo al investigador, sino a cualquier ciudadano interesado en acceder a las imágenes digitalizadas de los documentos<sup>18</sup>.

En la figura 4 se muestra la página de inicio de dicho portal, en la que además de los datos de contacto, se incluye un video de presentación. También aparecen las últimas noticias relacionadas con el Ministerio de Cultura y el patrimonio histórico español (ubicadas en centro de la figura), así como diferentes proyectos temáticos (ubicados en la parte derecha de la figura) realizados por diferentes archivos pertenecientes al Ministerio.

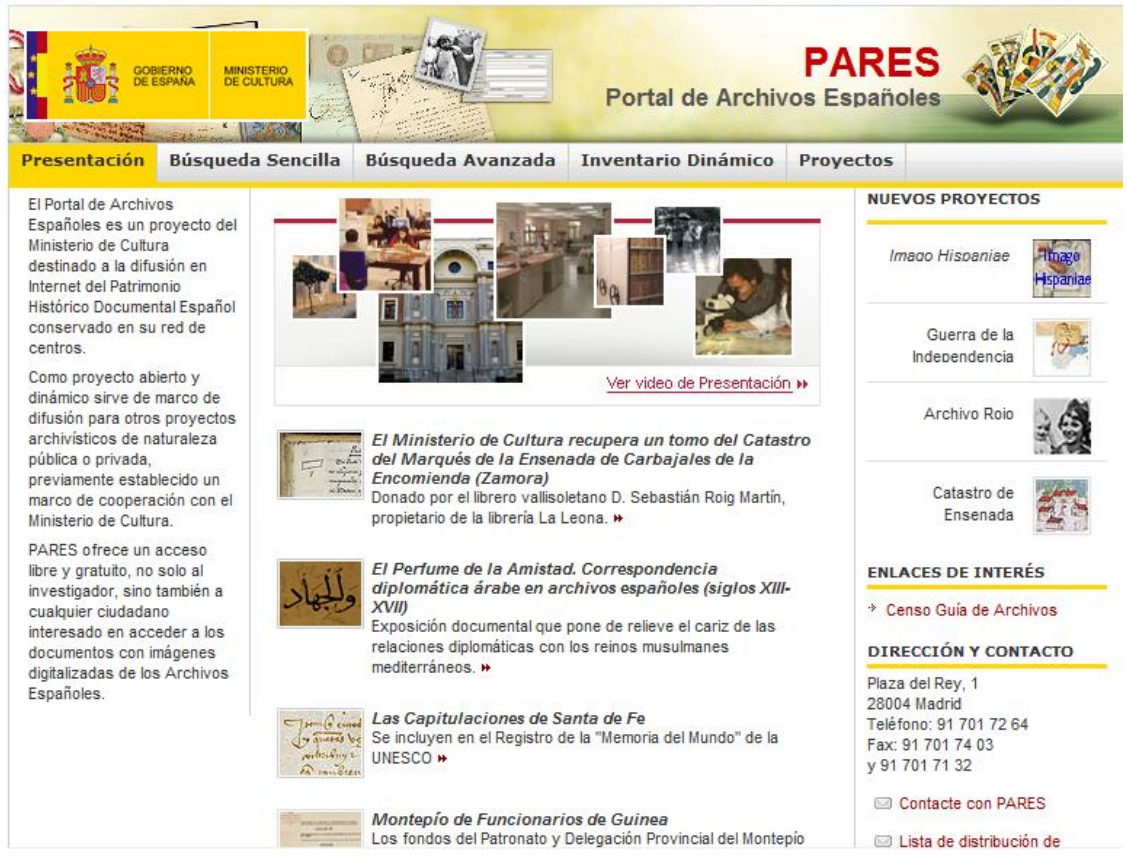

**Figura 4**: Portal de Archivos Españoles (PARES).

 $\overline{\phantom{a}}$ 

<sup>&</sup>lt;sup>17</sup> Información tomada del Boletín de Archivos Estatales del Ministerio de Cultura de España. 2007, n. 24. Disponible en <http://www.mcu.es/archivos/MC/BAE/24/index.html>. [Consulta: 27-02-2010]

<sup>18</sup> Información obtenida del sitio web del Portal de Archivos Españoles (PARES), disponible en <http://pares.mcu.es/>. [Consulta: 15-03-2010]. Se puede encontrar una información detallada sobre el funcionamiento técnico interno de la herramienta en: SÁNCHEZ MAIRENA, Alfonso. Memoria escrita, herramientas electrónicas y fondos archivísticos. Experiencias desde PARES (Portal de Archivos Españoles). En: MORALES GÓMEZ, Juan José (coord.). *Compartir archivos: actas de las VIII Jornadas de archivos aragoneses* [en línea]. Huesca: Gobierno de Aragón; Diputación Provincial, 2008, t. II, p. 115-132. Disponible en <http://portal.aragon.es/portal/page/portal/CULTURA/PUBLIE LECTRONICAS/PATRIMONIOCULTURAL/ARCHIVOS/Actas%20VIII%20Jornadas%202>. [Consulta: 05-03-2010].

Esta plataforma dispone de dos tipos de búsqueda para localizar los documentos, una sencilla y otra avanzada, y ambas disponen de un menú de ayuda, en el que se explica cómo se deben realizar las consultas, acompañado de gran cantidad de ilustraciones que orientan al usuario en el manejo de la base de datos. Las búsquedas se deben hacer en español, por lo que los términos que se introducen en el cuadro de búsqueda deben estar en este idioma.

En la "Búsqueda sencilla" (véase figura 5) la consulta se realiza introduciendo los términos deseados en el campo "Buscar" y/o seleccionando la fecha (indicando los años que se desean consultar en los campos "desde" y "hasta"). Se aconseja utilizar las comillas para acotar las búsquedas, y que de esta forma, los resultados recuperados sean más precisos. En este tipo de búsqueda, el usuario puede elegir si desea que se recuperen todos los registros, sólo los digitalizados o sólo los no digitalizados. Se mostrarán los 100 resultados más relevantes.

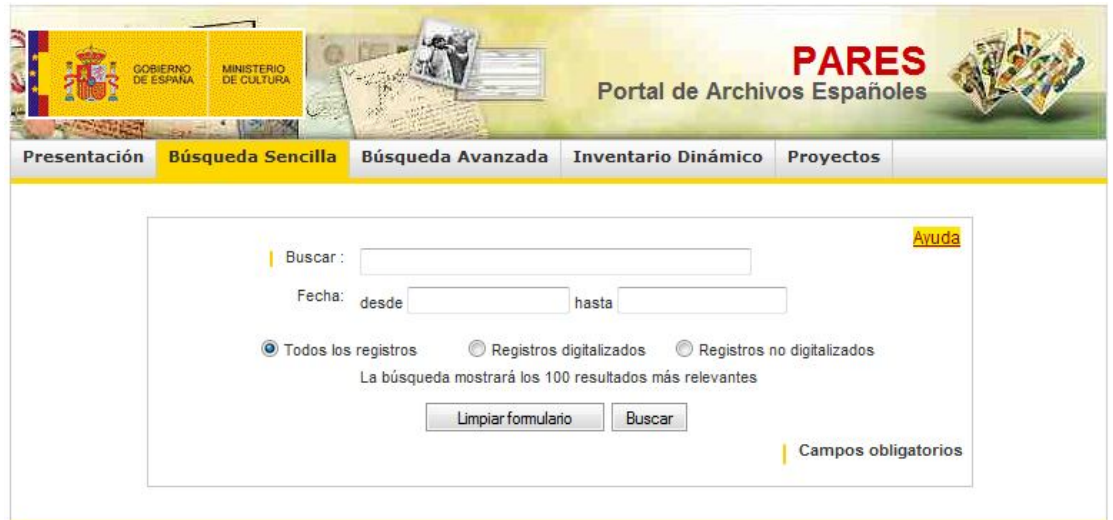

**Figura 5**: Formulario de búsqueda sencilla del portal PARES.

La "Búsqueda avanzada" es más planificada y específica, y los usuarios deben utilizar este formulario cuando tengan muy claro lo que quieren buscar. Por ello, está pensada para los investigadores más experimentados, con un mayor conocimiento de la historia y de los cuadros de clasificación de cada archivo. Además de incorporar los campos incluidos en la "búsqueda sencilla", se puede buscar por archivo, signatura e índices de descripción (véase figura 6). También se puede elegir si desea que sólo aparezcan los 100 resultados más relevantes o todos (con lo cual el proceso será bastante más lento).

En la "Búsqueda avanzada" el sistema ofrece nuevas opciones según vamos seleccionando las opciones iniciales. Por ejemplo, si en "Filtro por archivo" (véase figura 6) seleccionamos el desplegable y elegimos un archivo (por ejemplo el Archivo General de Indias), automáticamente la aplicación ofrecerá otro desplegable indicando los fondos de ese archivo (véase figura 7).

Para realizar las consultas por "Filtro por signaturas", primero hay que elegir el archivo en el que se desea buscar (mediante la opción "Filtro por archivo"). Una vez seleccionado, se pulsa sobre el botón "Seleccionar" y aparecen todas las signaturas de ese archivo.

En "Filtro por índices de descripción" se pueden realizar búsquedas en los diferentes índices (de materias, onomásticos, geográficos y de instituciones) introduciendo el término que deseamos en el campo "Nombre", aunque no permite navegar a través de ellos.

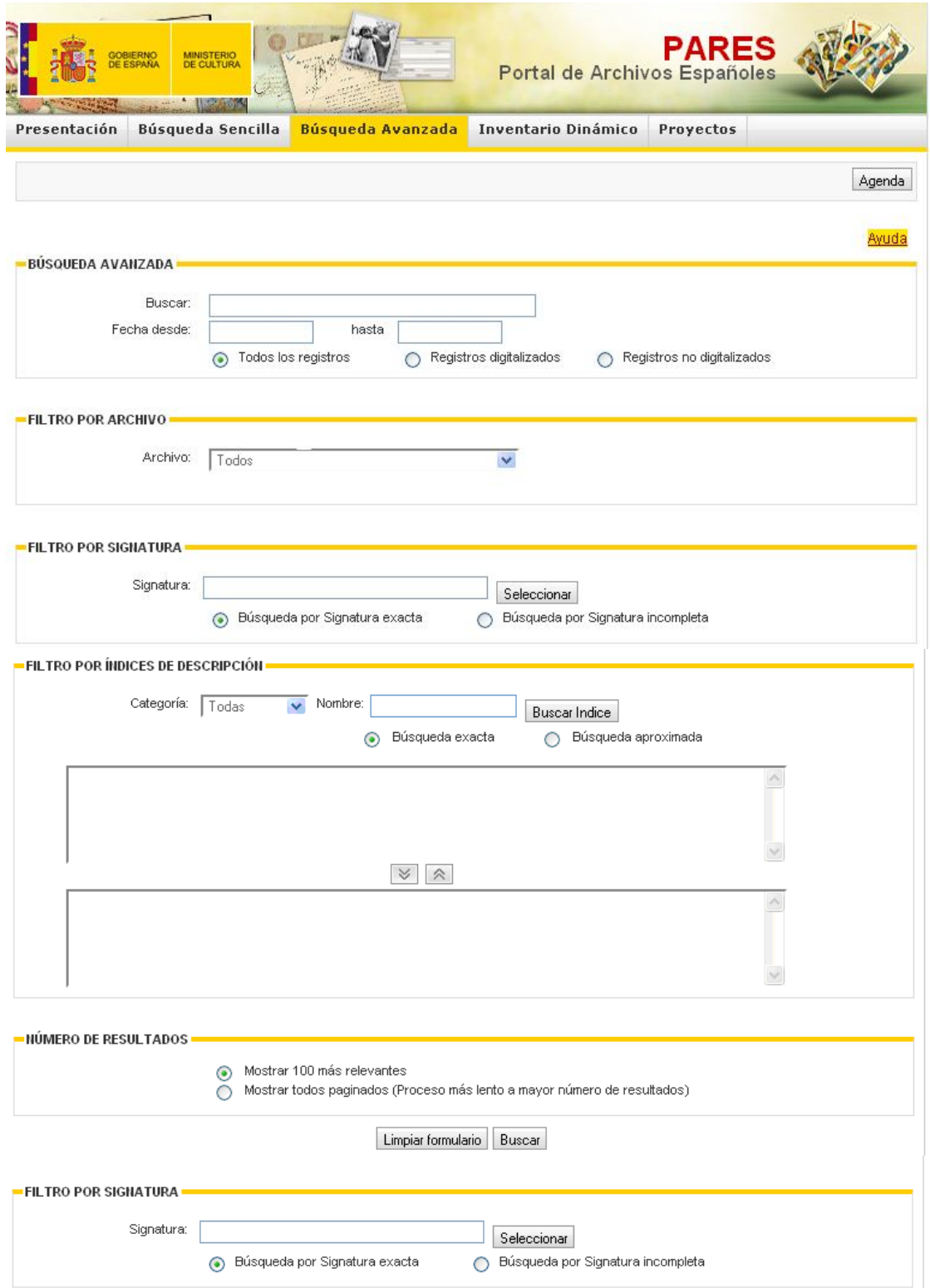

**Figura 6**: Formulario de búsqueda avanzada del portal PARES.

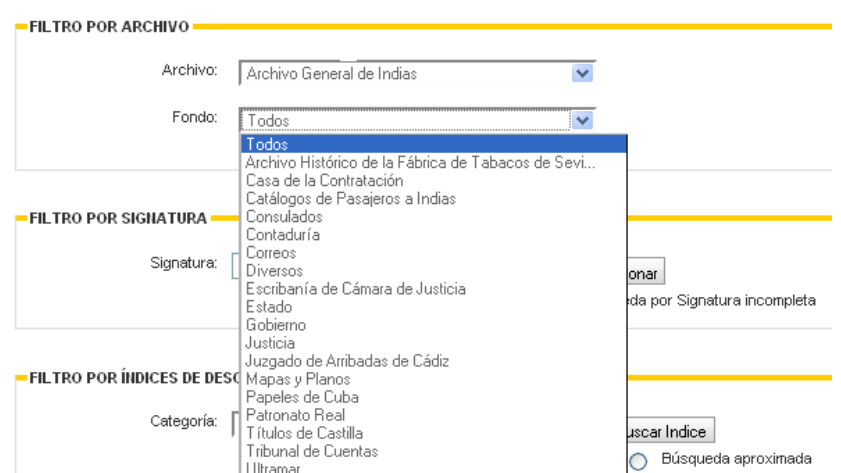

**Figura 7**: "Filtro por archivo" en la búsqueda avanzada.

Cuando realizamos una consulta, aparece una nueva pantalla en la que se muestran los archivos y las ubicaciones (fondos, subfondos, etc.) en los que se han encontrado unidades que coinciden con los términos de búsqueda introducidos (esto es, el criterio de búsqueda). En la figura 8 se muestra la pantalla con los resultados obtenidos tras introducir el término "Montevideo" y haber restringido la búsqueda al Archivo General de Indias (en "Filtro por Archivo").

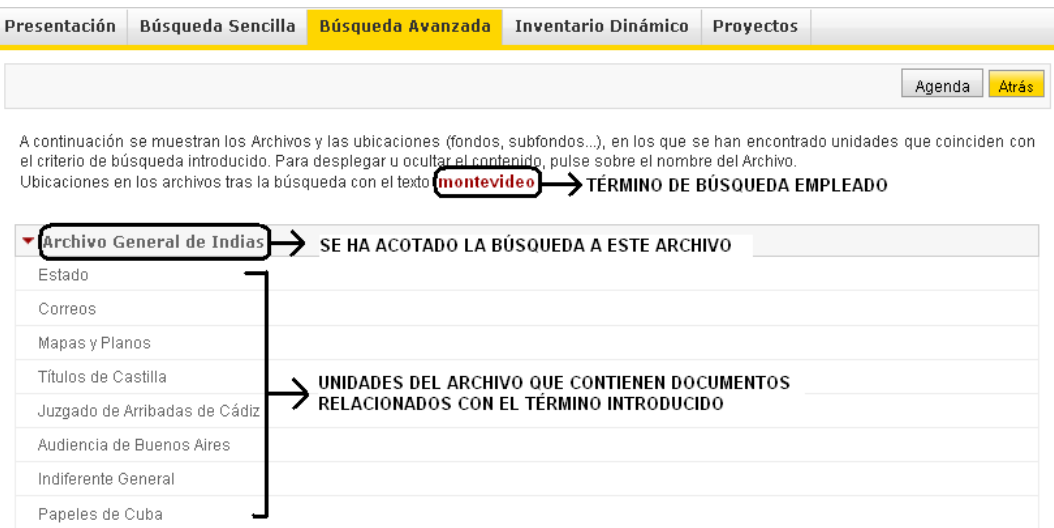

**Figura 8**: Pantalla de resultados: unidades del archivo relacionados con el término introducido.

En un archivo el sistema de clasificación de los fondos se rige por un cuadro de clasificación estructurado de la siguiente manera:

 Fondo **Subfondo**  Sección Subsección Serie Unidad documental (Compuesta o Simple)

PARES intenta mostrar esta estructura, por lo que los resultados que aparecen en la figura 8 corresponden a unidades de descripción genéricas (fondo o sección), y

pinchando sobre cada una de ellas se accede a unidades más especificas, hasta llegar a los documentos. Siguiendo el ejemplo anterior, si pinchamos sobre el fondo "Estado", aparecen todos los documentos pertenecientes a ese fondo del Archivo General de Indias que tienen que ver con el término "Montevideo" (véase figura 9).

|                                                            | Presentación                                                                                                    | <b>Búsqueda Sencilla</b>                                   | <b>Búsqueda Avanzada</b>       |                  | Inventario Dinámico         | Proyectos                                                                                                    |         |
|------------------------------------------------------------|----------------------------------------------------------------------------------------------------|------------------------------------------------------------|--------------------------------|------------------|-----------------------------|----------------------------------------------------------------------------------------------------|---------|
|                                                            |                                                                                                    |                                                            | ECUACIÓN DE BÚSQUEDA UTILIZADA |                  |                             | Agenda<br>Ayuda                                                                                              | Atrás   |
|                                                            | 100<br>resultados encontrados                                                                                                    |                                                            |                                |                  |                             | Resultados de la búsqueda con el texto montevideo, en el Archivo Archivo General de Indias, dentro de Estado |         |
|                                                            | <b>Filtrar por Nivel Inferior:</b><br>Niveles Inferiores<br>ESTADO: América en General<br><b>ESTADO: Buenos Aires</b><br><b>ESTADO: Caracas</b><br><b>ESTADO</b> : Charcas |                                                            |                                |                  | <b>DOS FORMAS DE FILTRO</b> | Enviar a Agenda                                                                                              | Filtrar |
| <b>ESTADO: Filipinas</b><br>ESTADO: Lima<br>ESTADO: México |                                                                                                    | <b>TÍTULO</b>                                              |                                | <b>SIGNATURA</b> | <b>FECHA CREACIÓN</b>       | <b>FECHA FORMACIÓN</b>                                                                                       |         |
|                                                            |                                                                                                    | Correspondencia sobre bloqueo de Buenos Aires              |                                | ESTADO.79.N.39   | 1810-09-12                  |                                                                                                    |         |
| e.                                                         |                                                                                                    | Sobre honores de teniente general al Cabildo de Montevideo |                                | ESTADO, 79, N.92 | 1812                        | <b>DOCUMENTOS</b>                                                                                            |         |
|                                                            | Acompañando copias de cartas de la Infanta Carlota<br>Joaquina<br>Comandante Marina de Montevideo acompañando copias de<br>cartas                                          |                                                            |                                | ESTADO, 79, N.43 | 1810-10-05                  | <b>QUE DISPONEN</b><br><b>DE IMÁGENES</b>                                                                    | $C$ il  |
|                                                            |                                                                                                    |                                                            |                                | ESTADO, 79, N.41 | 1810-09-15                  | DIGITALIZADAS                                                                                                | ОI      |
|                                                            | Comandante Marina de Montevideo, sobre necesidad de<br>imprenta                                                                                                    |                                                            |                                | ESTADO.79.N.64   | 1810-06-22                  |                                                                                                    |         |

**Figura 9**: Documentos recuperados tras seleccionar el fondo "Estado".

Como observamos en la figura 9, hay un botón denominado "Agenda". Es un espacio reservado para cada usuario, accesible a través de una contraseña, en el cual se pueden almacenar los resultados seleccionados, y posteriormente trabajar con ellos, como por ejemplo enviarlos por correo electrónico o eliminarlos.

En esa misma figura también observamos que en la parte superior aparece la ecuación de búsqueda realizada. Además, PARES ofrece dos tipos de filtro: por "niveles inferiores" o por el botón "Filtrar" únicamente. La primera opción es un listado de los niveles inferiores del nivel seleccionado, de forma que permite restringir la búsqueda. La segunda opción permite filtrar los resultados por campos más específicos, como título, alcance y contenido, etc.

De los documentos recuperados se ofrece el título, signatura, fecha de creación y fecha de formación. Junto a esta información, también puede aparecer el icono de una cámara fotográfica, lo que significa que ese documento dispone de imágenes digitalizadas.

Al hacer "clic", sobre el titulo del documento, aparece el registro completo de ese documento (véase figura 10). Es una ficha descriptiva que se ha hecho utilizando la norma ISAD (G) (Norma Internacional de Descripción Archivística), y que hace referencia, entre otras cosas, a los datos de identificación, contenido y estructura, condiciones de acceso y utilización, así como a la fecha de descripción. En la "área de identificación", hay un botón denominado "Ver", que indica los niveles superiores (fondo, sección) a los que pertenece ese documento.

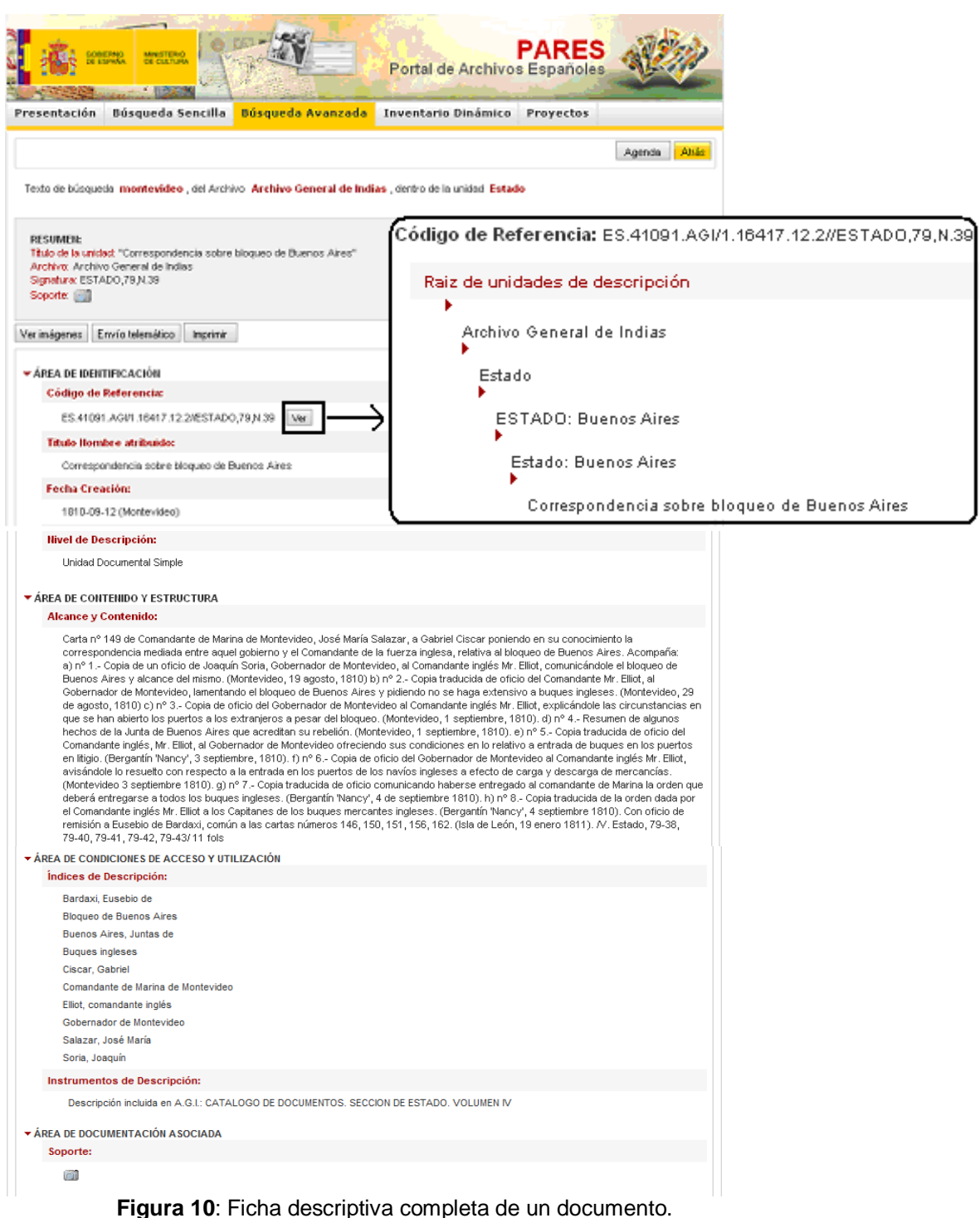

Además, en la parte superior de esta ficha descriptiva, se ofrece al usuario la posibilidad de imprimir la ficha (mediante el botón "Imprimir"), enviarla por correo electrónico (mediante el botón "Envío telemático") y ver las imágenes digitalizadas asociadas a este documento (botón "Ver imágenes").

En la figura 11 se muestra como aparecen las imágenes digitalizadas asociadas a un documento. Observamos en ella que en la parte superior de la pantalla se indica el título del documento, en el centro de la pantalla se ve agrandada la imagen seleccionada. A la izquierda aparece un menú con diferentes opciones (agrandar o disminuir el documento, ajustar la imagen a la anchura de la ventana, cambiar la

polaridad, rotar el documento 90º grados hacia la derecha y hacia la izquierda, mejorar el contraste e imprimir la imagen). A la derecha de la pantalla se especifica el número de imágenes que componen el documento (en el ejemplo expuesto son 24), así como las que se están mostrando en ese momento en miniatura (en el ejemplo expuesto aparecen las miniaturas de las 8 primeras imágenes). Al hacer "clic" sobre cualquiera de ellas, aparece en grande en el centro de la pantalla.

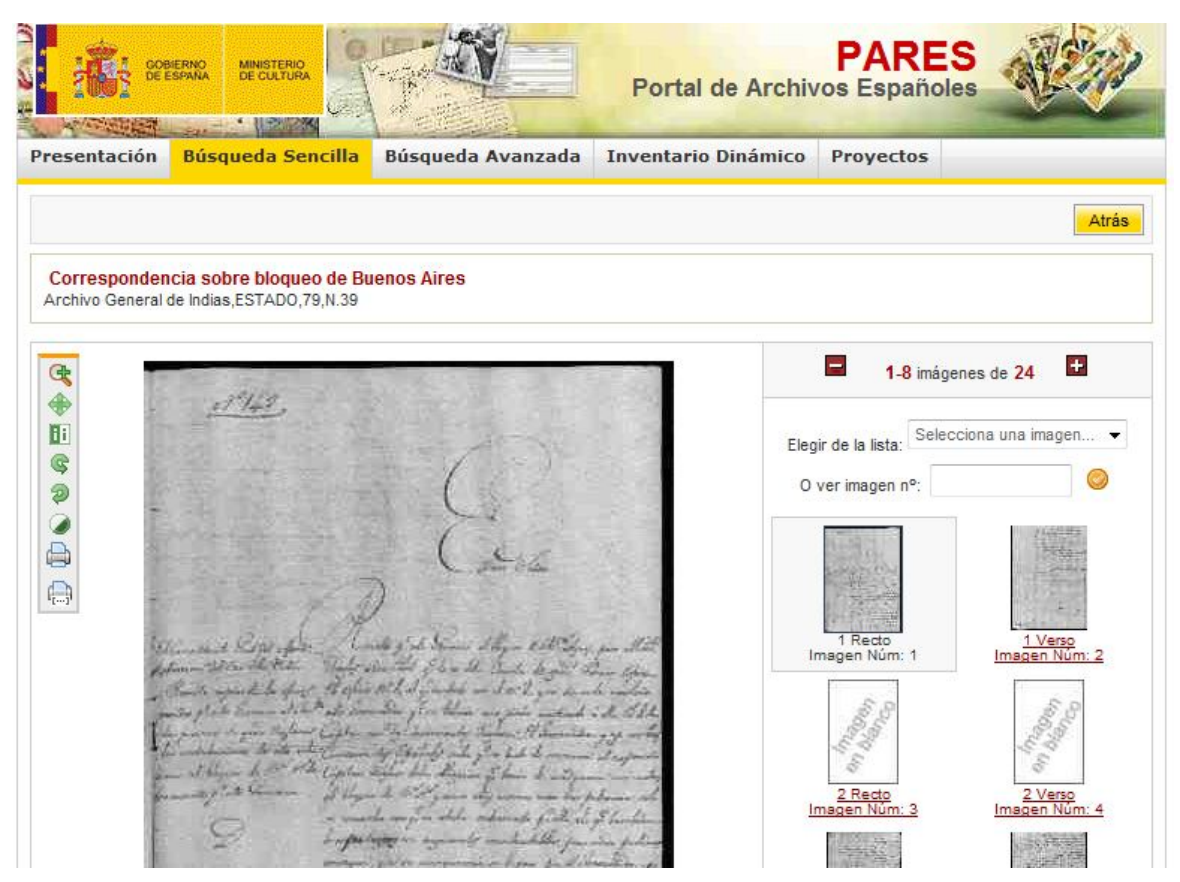

**Figura 11**: Imágenes digitalizadas asociadas a un documento.

Además, el portal PARES ofrece un inventario dinámico de los once archivos dependientes del Ministerio de Cultura. En la figura 12 se muestra el inventario dinámico del Archivo General de Indias. Como se observa, en la parte superior se debe seleccionar el archivo de interés, y también se explica el significado de los iconos (imagen totalmente descrita, parcialmente descrita, totalmente digitalizada y parcialmente digitalizada). También aparecen las unidades de descripción nuevas o actualizadas en los últimos 30 días. Debajo, aparece el cuadro de clasificación del archivo seleccionado, así como la posibilidad de visitar las instalaciones de los archivos a través de una visita virtual.

Este inventario es una herramienta útil para aquellos usuarios o investigadores que vayan a tratar por primera vez con la documentación depositada en el Archivo General de Indias. Por un lado ofrece una visión conjunta de toda la documentación almacenada en este archivo, así como de su temática; por otro lado muestra la ubicación física de la documentación dentro del depósito del archivo.

#### María GARCÍA GONZÁLEZ y Amalia MÁS BLEDA. Acceso a los fondos del Archivo General de Indias a través de la plataforma "PARES" (Portal de Archivos Españoles).

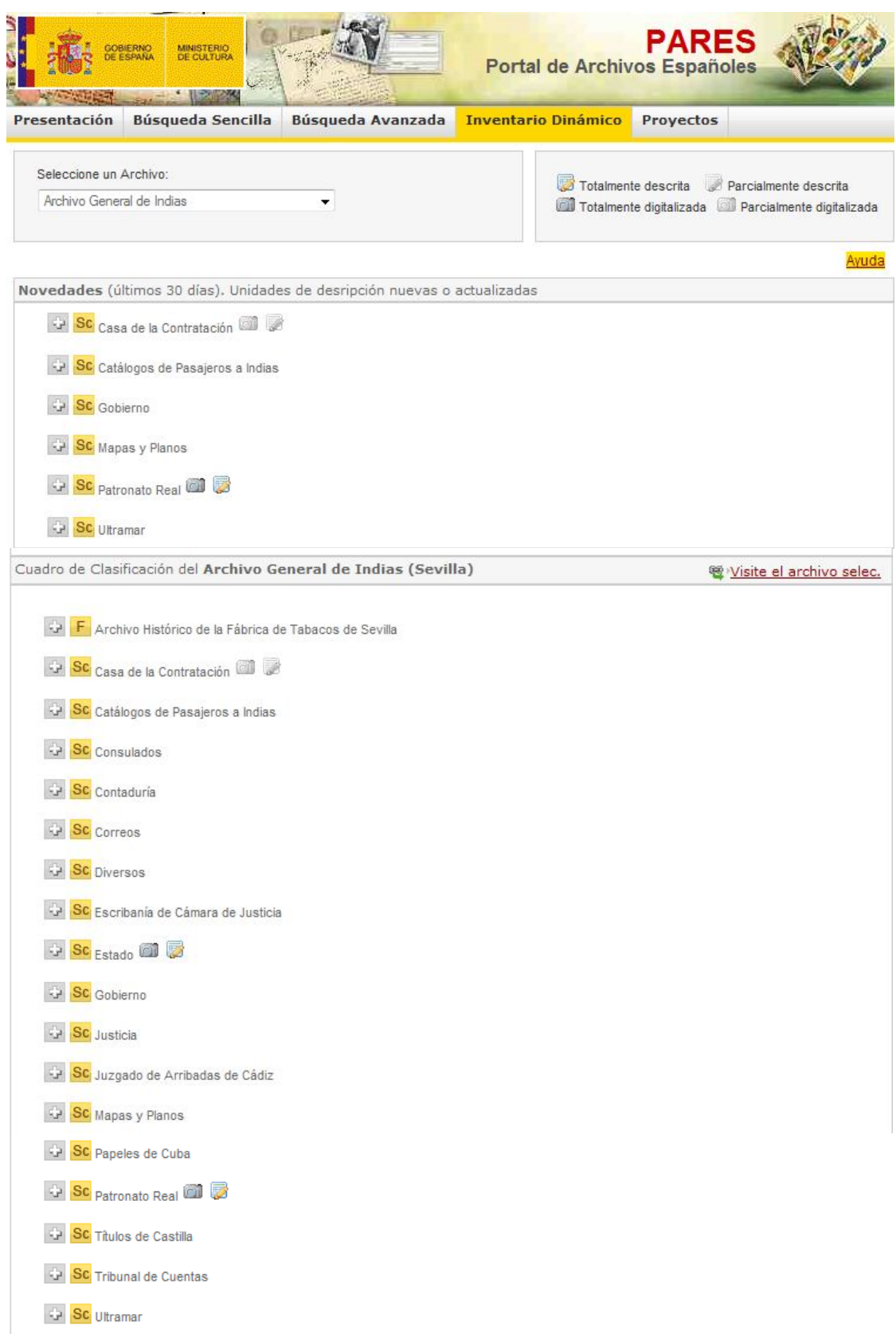

**Figura 12**: Inventario dinámico (Cuadro de clasificación dinámico) del archivo seleccionado.

#### **4. Conclusiones**

 $\overline{\phantom{a}}$ 

Como podemos comprobar, Internet y las TICs no sólo facilitan el trabajo de gestión de los archivos, sino que son un elemento útil para dar a conocer los servicios y productos que ofrecen estas instituciones. La distancia hoy en día no es impedimento para acceder a ellos, ya que Internet permite romper barreras y ofrecer la información de forma rápida y menos costosa.

Instituciones como el Archivo General de Indias se vale de estas tecnologías para dar a conocer sus servicios y productos documentales. La distancia hoy en día no es impedimento para acceder a los servicios o fondos documentales de un archivo. No obstante, la amplitud de la Red, su constante desarrollo y el número de instituciones que cada día ofrecen información a través de sus webs hace que el usuario se sienta perdido, y éste es un factor a tener en cuenta.

Con este trabajo hemos dado a conocer el Archivo General de Indias, ofreciendo una visión general del mismo y de las posibilidades que ofrece su sede web, al tiempo que hemos dado unas pautas generales para utilizar la plataforma PARES utilizando como ejemplo a este archivo.

PARES supone un gran avance en el acceso y localización de la documentación de carácter histórico en España. Es un intento de agregación de fondos documentales archivísticos en una plataforma electrónica única que permite el acceso conjunto a una parte importante del patrimonio histórico documental español<sup>19</sup>.

Tiene un acceso sencillo, es fácil de utilizar, ofrece varios tipos de búsquedas y contiene un sistema de ayuda bastante completo e ilustrativo, así como mensajes de ayuda en el contexto, en algunos casos, que ayuda en la consulta. También, a través del "Inventario Dinámico" permite conocer qué fondos están difundidos de cada uno de los archivos, así como los que son nuevos o han sido actualizados en los últimos 30 días. Y a través del "Envío telemático" permite enviar las imágenes digitales al correo electrónico, por lo que se ofrece, de forma gratuita, copias digitales (de baja resolución) para el fomento de la investigación y el uso personal. Además, ofrece acceso a distintos proyectos archivísticos electrónicos de temáticas concretas.

Sin embargo, carece de información que podría ser de interés para el usuario relacionada con la propia herramienta, como una descripción más detallada de ella: cuál es su historia, qué archivos incluye, tipo de fuentes o documentos que recoge, materias que cubre, cuándo se creó, número de registros que contiene, frecuencia de actualización de contenidos, etc. Quizás convendría también que enlazara a cada uno de los archivos estatales que incluye la herramienta, y que se proporcionara en otros idiomas para aumentar su visibilidad y uso.

<sup>&</sup>lt;sup>19</sup> GARCÍA GONZÁLEZ, María y CHAÍN NAVARRO, Celia. Los contenidos de las web de los archivos histórico estatales. El ciudadano más cerca de la información. *Cuadernos de Documentación* Multimedia [en línea]. 2009, n. 20. Disponible en <http://revistas.ucm.es/inf/15759733/articulos/ CDMU0909110005A.PDF>.

Para finalizar, queremos recordar la existencia de otro proyecto archivístico interesante, que creemos complementa a PARES. Se trata del *Censo-Guía de Archivos de España e Iberoamérica*<sup>20</sup>. Es una guía electrónica de los archivos, fondos y colecciones públicos y privados de España e Iberoamérica. Desde el punto de vista geográfico, el Censo-Guía de Archivos tiene como referente al mundo hispánico. Actualmente, además de los archivos radicados en España, registra información de archivos de Argentina, Brasil, Chile, Colombia, Costa Rica, Cuba, Ecuador, El Salvador, Guatemala, Honduras, México, Nicaragua, Panamá, Paraguay, Perú, Puerto Rico, República Dominicana, Uruguay y Venezuela.

El usuario, a la hora de plantearse una consulta en el Censo-Guía podrá hacerlo sobre la información relativa a los archivos o sobre la información referente a los fondos (o colecciones documentales) que custodian dichos centros, o bien podrá combinar ambas.

Así pues, la diferencia del Censo-guía con respecto a PARES es, por un lado, que ofrece un directorio de archivos tanto de España como de Iberoamérica, y por otro, que no incluye imágenes digitalizadas.

## **5. Bibliografía**

- BAIGET, Tomás. Información del Archivo General de Indias. *El Profesional de la Información* [en línea]. 1993, n. 15. Disponible en <http://www.elprofesionaldela informacion.com/contenidos/1993/junio/index.html>. [Consulta: 12-03-2010].
- BAS MARTÍN, Nicolás. *Juan Bautista Muñoz (1745-1799) y la fundación del Archivo General de Indias*. Valencia: Generalitat Valenciana, Direcció General del libre i coordinació bibliotecaria, 2000. 189 p.
- BLÁZQUEZ GODOY, Rafael. *Proyecto de informatización del Archivo General de Indias*. Madrid: Dirección General de Bellas Artes y Archivos; Fundación Ramón Areces; IBM, 1990. 59 p.
- FRAGO GRACIA, Juan Antonio. Una introducción filológica a la documentación del Archivo General de Indias. *Anuario de lingüística hispánica*. 1987, vol. 3, p. 67- 98.
- GARCÍA GONZÁLEZ, María y CHAÍN NAVARRO, Celia. Los contenidos de las web de los archivos histórico estatales. El ciudadano más cerca de la información. *Cuadernos de Documentación* Multimedia [en línea]. 2009, n. 20. Disponible en <http://revistas.ucm.es/inf/15759733/articulos/CDMU0909110005A.PDF>.
- ---- y ----. PARES: Portal de Archivos Españoles. Generando puentes entre el investigador y los fondos archivísticos. *Biblios*. 2010 [en prensa].
- GONZÁLEZ GARCÍA, Pedro. El Archivo General de Indias y su proyecto de informatización: nuevas posibilidades pata la investigación. *Cuadernos de historia moderna.* 1994, n. 15, p. 231-250.

 $\overline{\phantom{a}}$ <sup>20</sup> Disponible en <http://aer.mcu.es/sgae/index\_censo\_guia.jsp>.

- ---- (coord.). *Archivo General de Indias*. Madrid: Dirección General del Libro, Archivos y Bibliotecas: Lunwerg, 1997. 328 p.
- ----. *Informatización del Archivo General de Indias: estrategias y resultados.* Madrid: ANABAD, 1999. 146 p.
- ----. ¿Archivos Españoles en Red? *Boletín de la ANABAD*. 2003, t. 53, n. 3, p. 11-36.
- LÓPEZ GUTIÉRREZ, Antonio José. El Archivo General de Indias: Patrimonio de la Humanidad**.** *Anales de mecánica y electricidad* [en línea]. 2007, vol. 84, fasc. 5, p. 58-65. Disponible en <http://dialnet.unirioja.es/servlet/revista?codigo=76>. [Consulta: 03-03-2010].
- MÁS BLEDA, Amalia; CHAÍN NAVARRO, Celia y SÁNCHEZ BAENA, Juan José. Fuentes para el estudio de la historia naval a través de las webs de los archivos nacionales de España y América Latina. *Boletín de la ANABAD*. 2008, n. 2, p. 165-181.
- MORANCHEL POCATERRA, Mariana. Gobierno, Justicia, Guerra y Hacienda: Una nueva visión del "Indiferente General" del Archivo General de Indias. *Cuadernos de historia del derecho* [en línea]. 2007, vol. 14. Disponible en <http://revistas.ucm.es/der/11337613/articulos/CUHD0707110329B.PDF>. [Consulta: 22-02-2010].
- ROMERO TALLAFIGO, Manuel. La Fundación del Archivo General de Indias: fasto en la Historia Archivística europea. *Archivo hispalense: Revista histórica, literaria y artística*. 1985, t. 68, n. 207-208, p. 3-20.
- ----. *Archivística y archivos: soportes, edificios y organización.* Sevilla: Asociación de Archiveros de Andalucía, 1994. 415 p.
- ----. *La fundación del Archivo General de Indias*. En: GONZÁLEZ GARCÍA, Pedro y ROMERO TALLAFIGO, Manuel. *Archivo General de Indias. Colección Archivos Europeos.* Madrid: Lunwerg Editores, 1995. 328 p.
- SÁNCHEZ MAIRENA, Alfonso. Memoria escrita, herramientas electrónicas y fondos archivísticos. Experiencias desde PARES (Portal de Archivos Españoles). En: MORALES GÓMEZ, Juan José (coord.). *Compartir archivos: actas de las VIII Jornadas de archivos aragoneses* [en línea]. Huesca: Gobierno de Aragón; Diputación Provincial, 2008, t. II, p. 115-132. Disponible en <http://portal.aragon.es/portal/page/portal/CULTURA/PUBLIELECTRONICAS/PA TRIMONIOCULTURAL/ARCHIVOS/Actas%20VIII%20Jornadas%202>. [Consulta: 05-03-2010].
- SIMÓ RODRÍGUEZ, María Isabel. La digitalización en el Archivo General de Indias. En: *Congreso Internacionales de la lengua española* [en línea]. Cartagena: 2007. Disponible en <http://congresosdelalengua.es/cartagena/ponencias/ seccion\_2/27 /simo\_rodriguez.htm>. [Consulta: 25-02-2010].